# **Diagnostics and Troubleshooting**

In This Chapter. . . .

- -Troubleshooting Remote I/O
- Special CPU Memory for Diagnostics
- D2-RMSM Memory for Diagnostics
- How to Access Diagnostics Information

## **Troubleshooting Remote I/O**

**Module Indicators**

Check the indicators on the Remote Master and Slave units to verify that the network is operating correctly. The following diagram shows the proper indicator conditions.

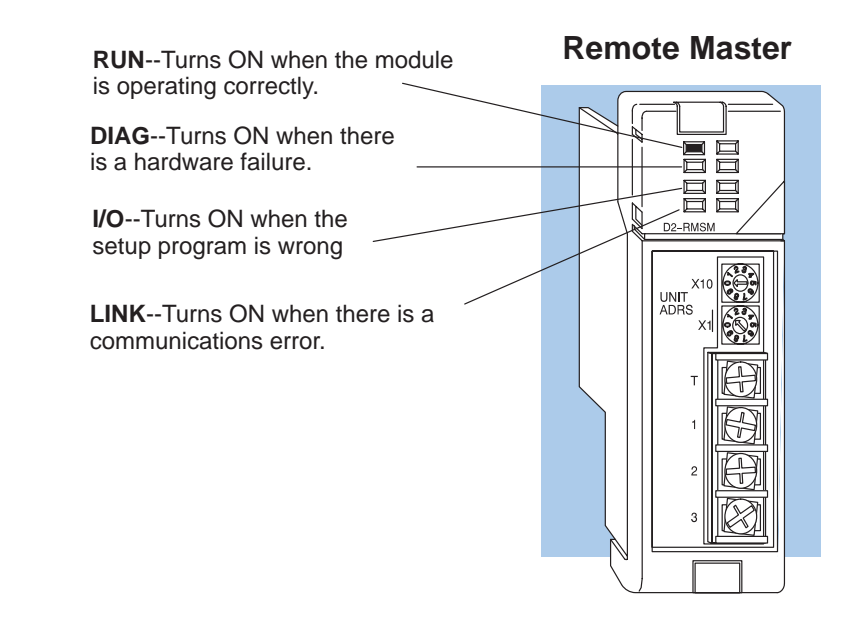

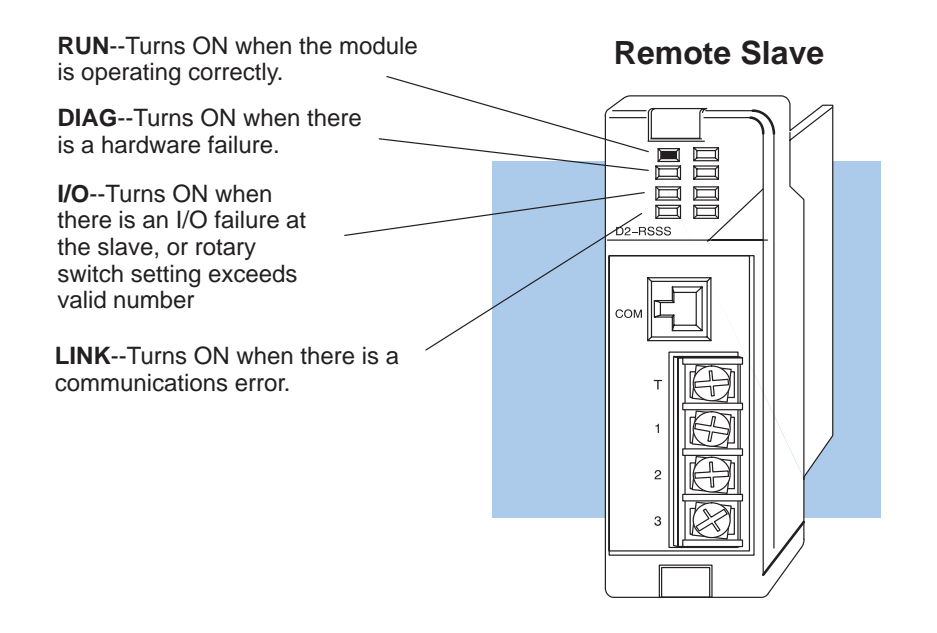

If the remote I/O channel does not seem to be working correctly, check the following items. These items represent the problems found most often.

- 1. Cable and connections. Incorrectly wired cables and loose terminations cause the majority of problems. Verify you've selected the proper cable configuration and check the cable, making sure it is wired correctly. Also check the cable routing to ensure that the installation guidelines in Chapter 3 were followed.
- 2. Incorrect Baud Rate. Make sure you've set all D2–RSSS units to match the communication parameters set on the master station (D2–RMSM, D2–250 or D3–350 bottom port, D4–RM, D4–SM).
- 3. Incorrect protocol. Make sure you've set all D2–RSSS units to match the protocol setting on the master station (D2–RMSM, D2–250 or D3–350 bottom port, D4–RM, D4–SM).
- 4. Setup program. Check the setup program for errors such as incorrect pointers or constants, or writing to the wrong module address. Be sure that the total inputs and outputs values match the sum of the individual slave input and output ranges; otherwise, the D2–RMSM will not accept the setup data.

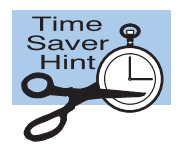

**Troubleshooting Quick Steps**

> **NOTE:** If you need more in-depth troubleshooting, see the chart on the next page. It provides several different indicator patterns that may help identify your exact problem.

**6–3**

off on flash

The following chart identifies the indicator status, possible cause, and corrective action for a variety of commonly found problems. **Troubleshooting Chart**

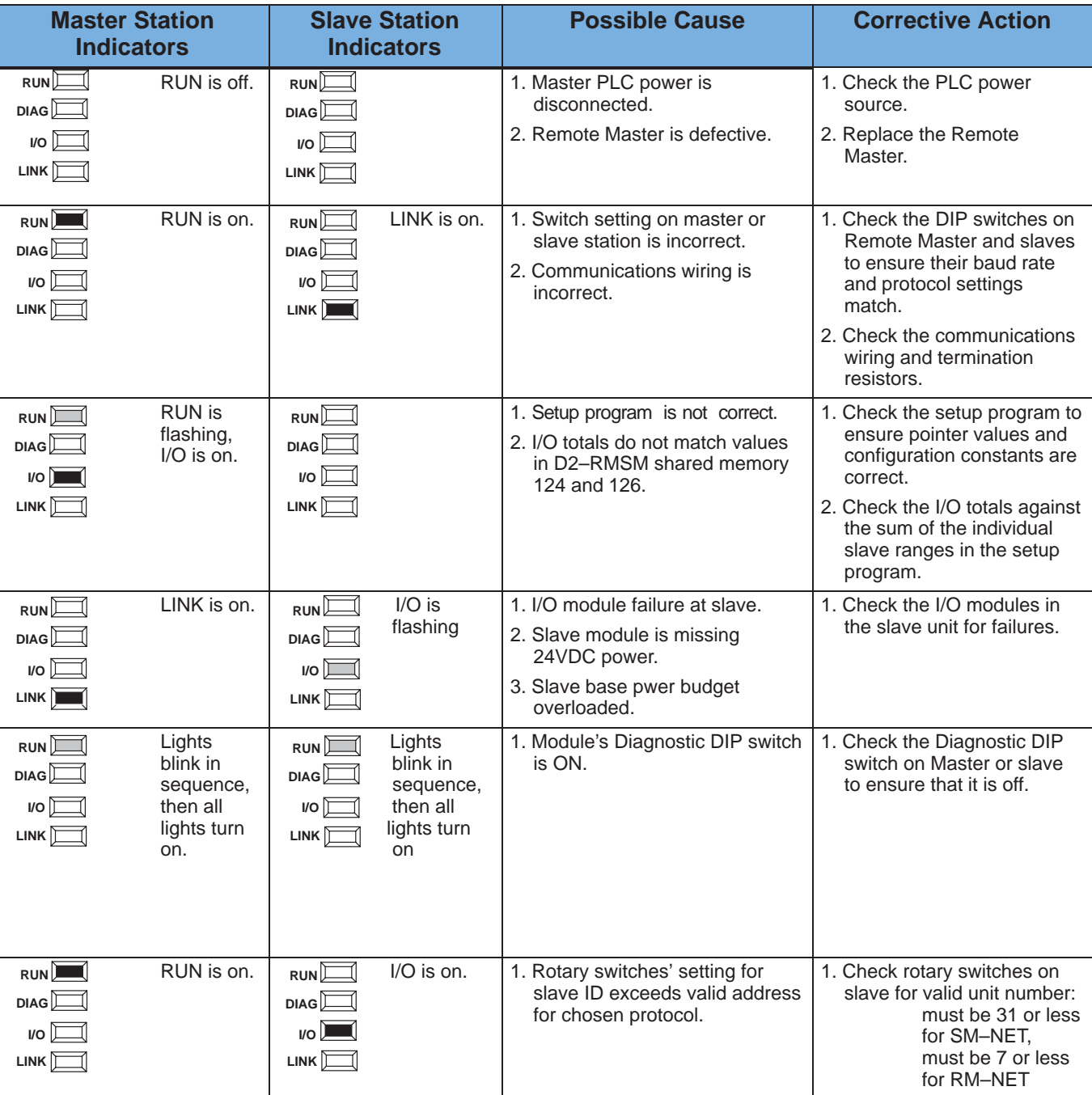

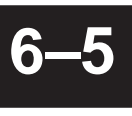

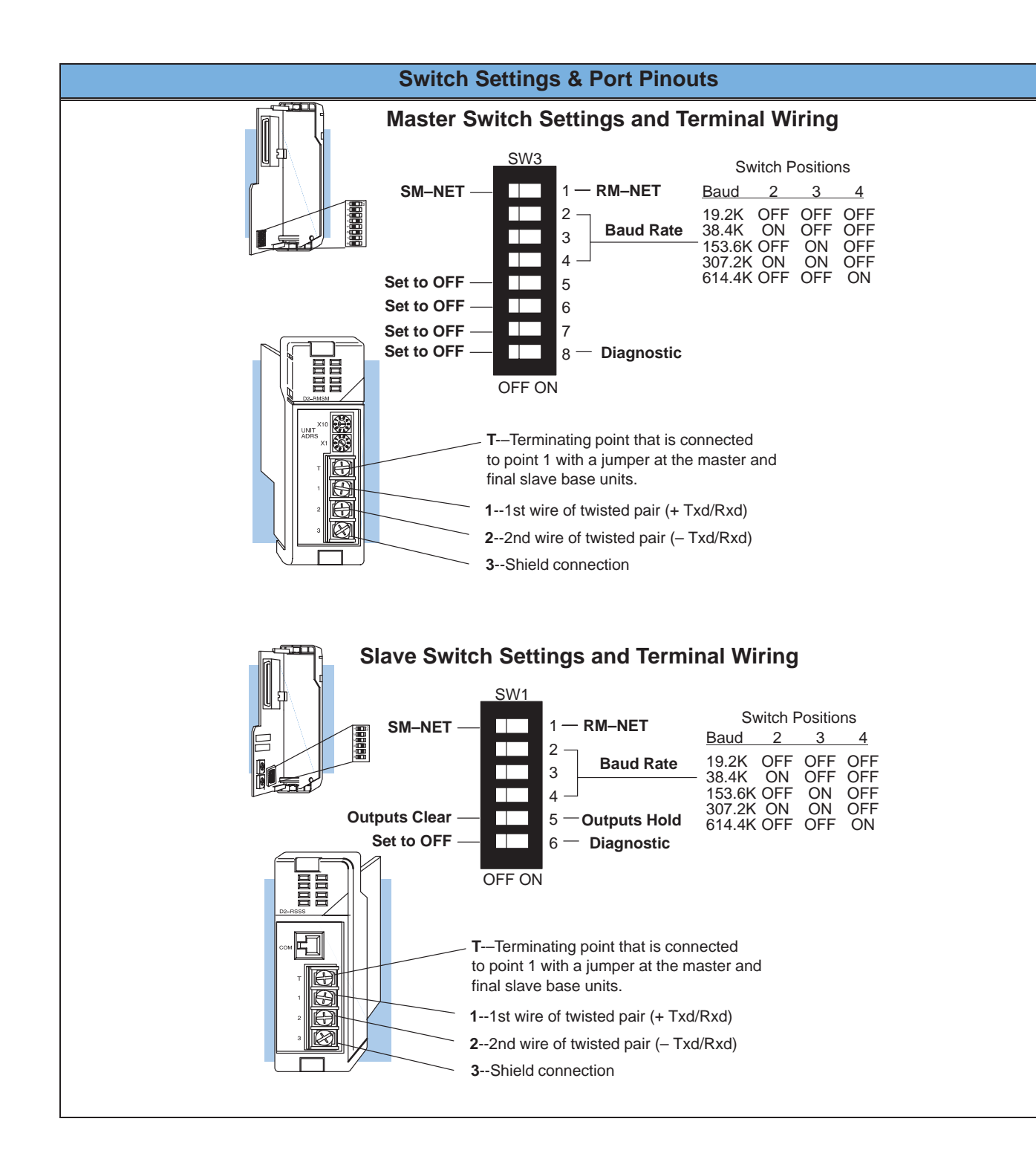

## Diagnostics and<br>Troubleshooting Troubleshooting Diagnostics and

## **Special CPU Memory for Diagnostics**

**Communication Status Flags in V-memory**

This table provides a listing of the individual flags in V-memory for communication status. The corresponding bit of V-memory turns ON when the slave is communicating. Station 0 represents the master; its bit turns on when communication begins with its slaves. You may use **Direct**SOFT or the application program to monitor these flags. If there is a communications error, this memory may not show the correct data.

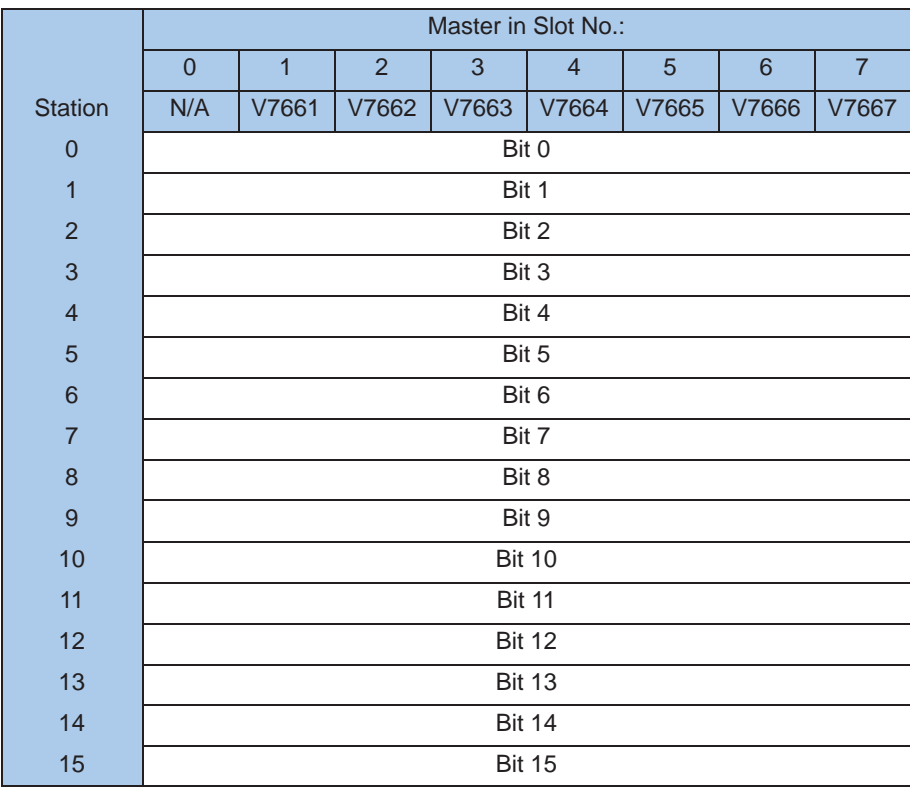

Troubleshooting Diagnostics and

Diagnostics and<br>Troubleshooting

#### **Error Flags in V-memory**

This table provides a listing of the individual flags in V–memory for slave errors. The corresponding bit of V-memory turns ON when the slave has an error. Station 0 represents the master; its bit turns on when an error occurs with any slave. You may use **Direct**SOFT or the application program to monitor these flags. If there is a communications error, this memory may not show the correct data.

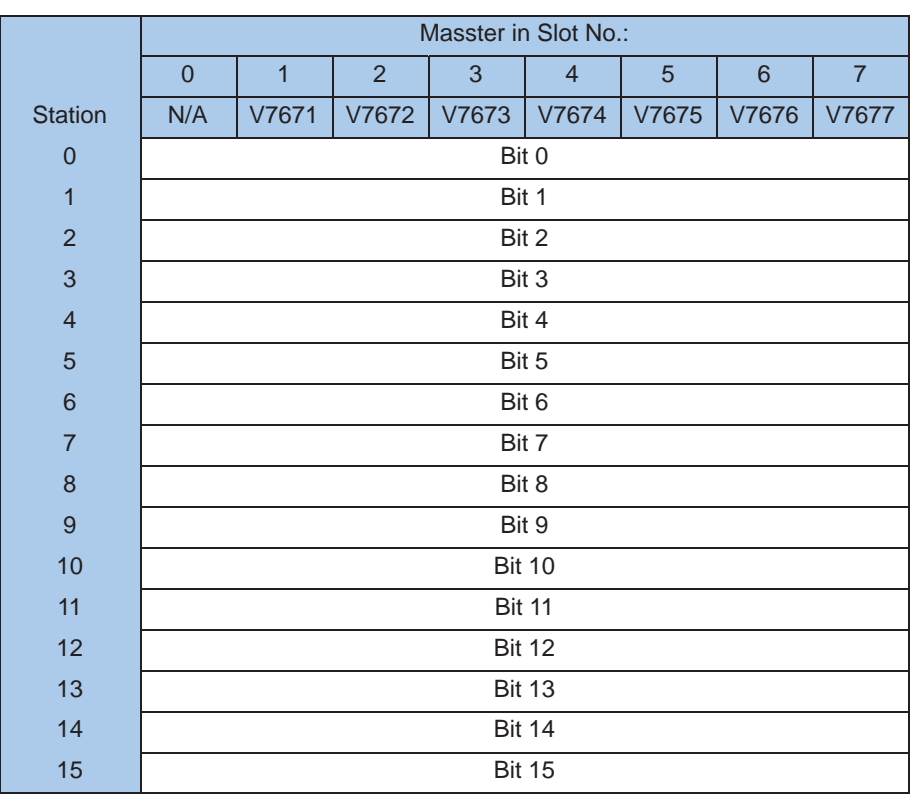

## **D2–RMSM Memory for Diagnostics**

The following tables describe the shared memory locations in the D2–RMSM Remote Master which provide status and error information about the module and its attached remote I/O network.

This table lists the status bytes available in the D2–RMSM shared memory which report the hardware settings. You can implement logic to read these bytes to check your configuration without having to remove the module. **Hardware Status**

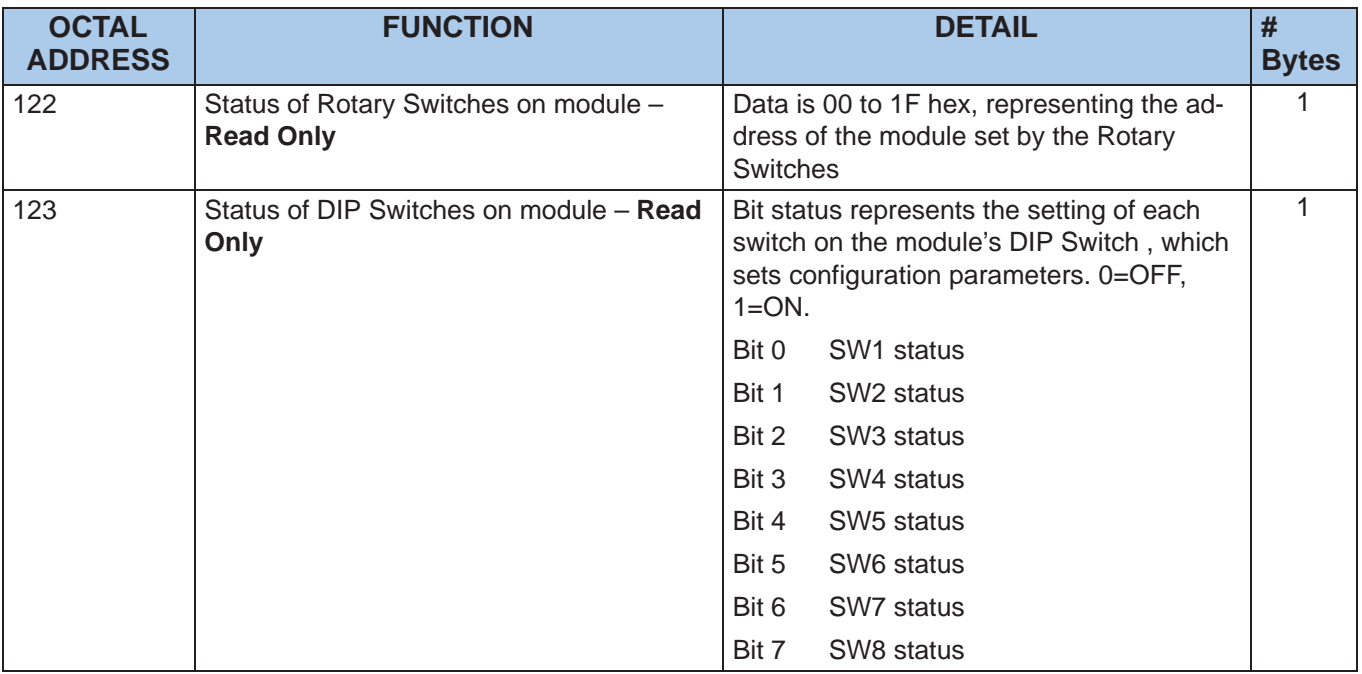

This table lists the status words that provide information on bus performance. The user can implement logic to read the status, as well as set the bus scan upper limit parameter. **Bus Scan Status**

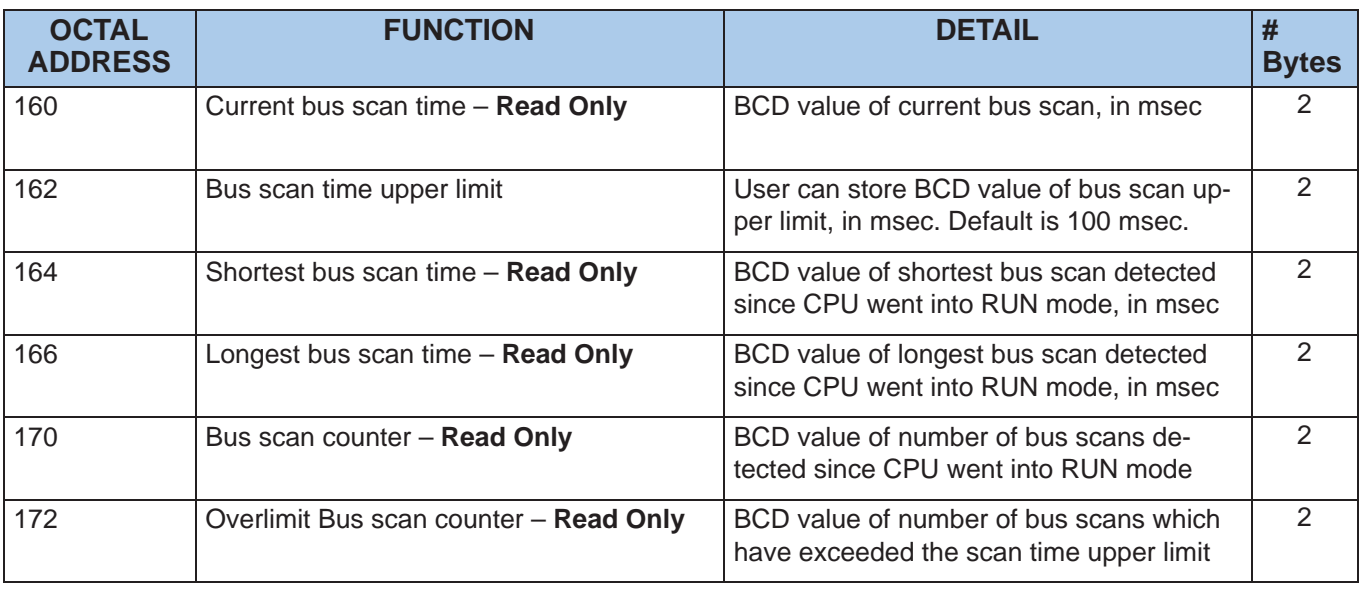

This table lists the shared memory addresses that report network errors and their locations. The user can read these errors to assist in troubleshooting. **Network Errors**

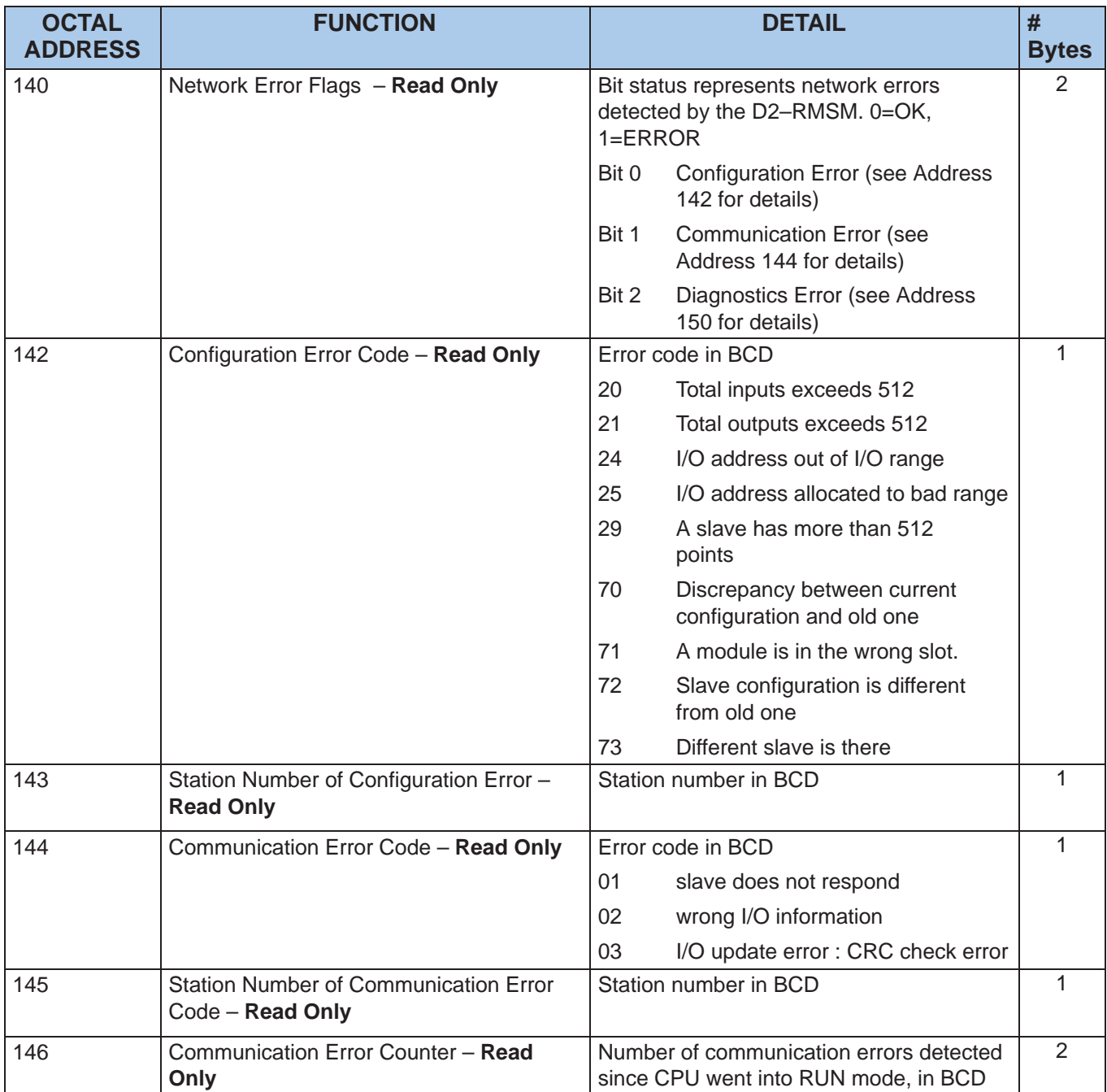

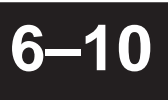

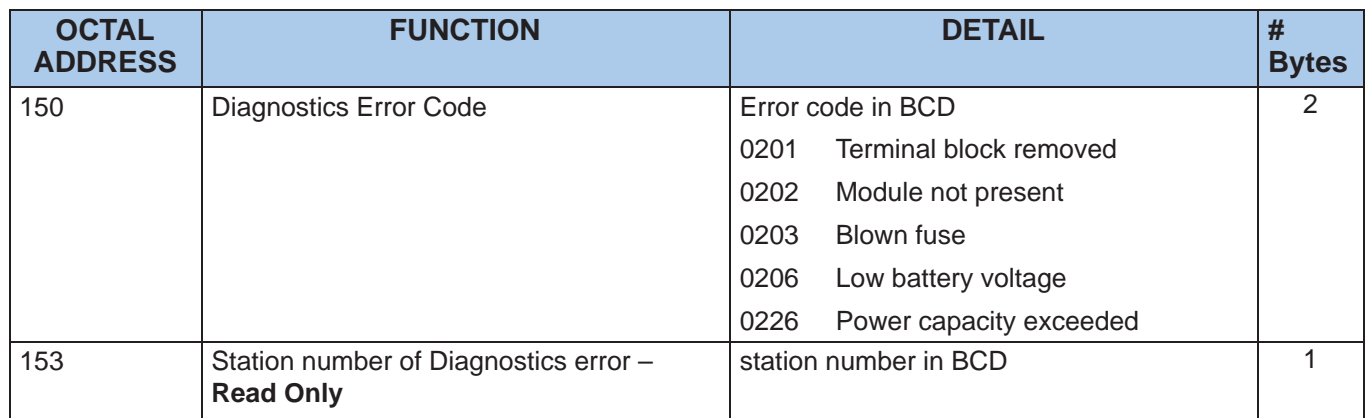

## **6–11**

## **How to Access Diagnostics Information**

To access diagnostics information, we exchange data with the D2–RMSM module. The remote master unit is an intelligent module, which means it operates asyncronously from the CPU, and it has its own memory. We use the CPU instructions described below to communicate with an intelligent module.

The WT instruction writes a block of data (1–128 bytes max.) to an intelligent I/O module from a block of V-memory in the CPU. The function parameters (module base/slot address, number of bytes, and the intelligent I/O module memory address) are loaded into the first and second level of the accumulator stack, and the accumulator by three additional instructions. In the WT instruction, Aaaa specifies the starting V-memory address where the data will be written from in the CPU. Listed below are the steps to program the WT instruction:

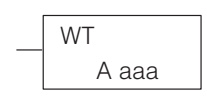

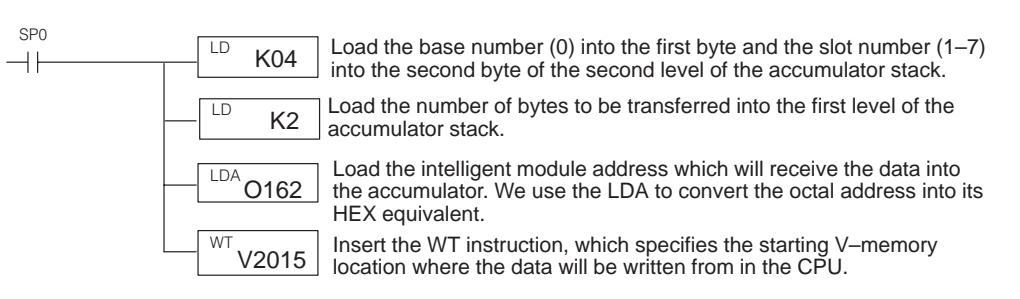

The RD instruction reads a block of data (1–128 bytes max.) from an intelligent I/O module into the CPU's V–memory. The function parameters (module base/slot address, number of bytes, and the intelligent I/O module memory address) are loaded into the first and second level of the accumulator stack, and the accumulator by three additional instructions. In the RD instruction, Aaaa specifies the starting V–memory address where the intelligent module stores the data in the CPU. Listed below are the steps to program the RD instruction:

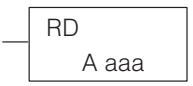

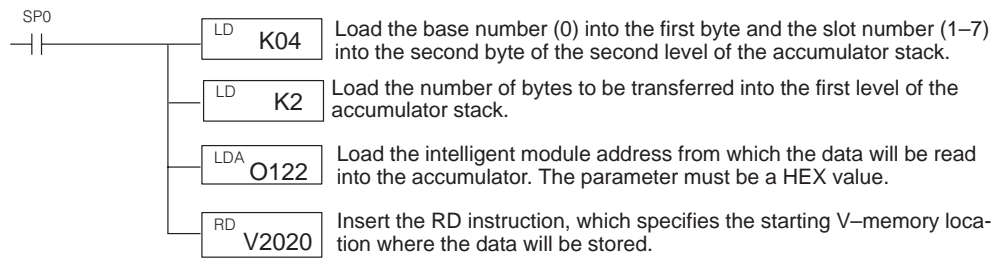

The diagnostic error information can assist you in locating errors on a remote I/O Reading Diagnostic network, either during installation or for a previously operating system. During installation, we might expect configuration errors caused by incorrect switch settings or an invalid setup program. For a previously operating system, the diagnostics can help locate such faults as a slave not responding, an I/O module not present, or a loose terminal block. **Example 1: Errors**

> In this example, we read the network error flags each scan, and if there is a configuration error present, we read the error details.

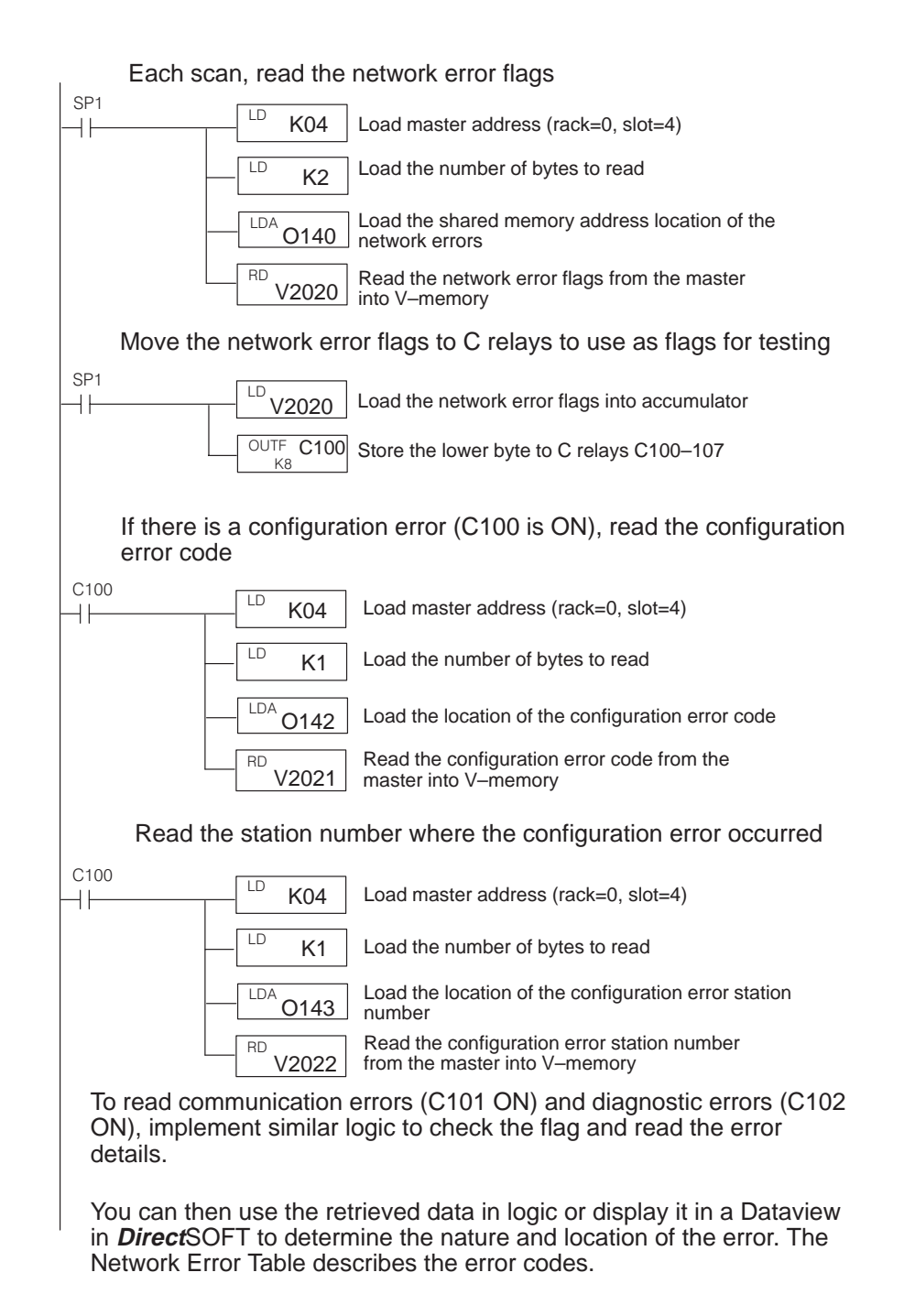

**Example 2: Writing** In certain applications, the scan time of the remote I/O bus can be an important factor Bus Scan Overlimit in the response time of the system. Factors which affect the scan time include number of slaves on the bus and the baud rate. Required bus performance may dictate your system layout. For example, you may want to increase the number of remote channels in the system to decrease the number of slaves on each channel. Or you may need to choose SM–NET as the protocol to operate at a higher baud rate. **and Reading Bus Scan Status**

> Bus scan performance data includes current bus scan time, the longest and shortest scans detected, a scan counter, and a scan overlimit counter. The overlimit counter records the number of times the scan has exceeded the overlimit value. The overlimit value, in msec, can be set by the user's logic; the default is 100 msec.

> In this example, we demonstrate how to set the bus scan overlimit parameter, and then read the bus scan data to check performance.

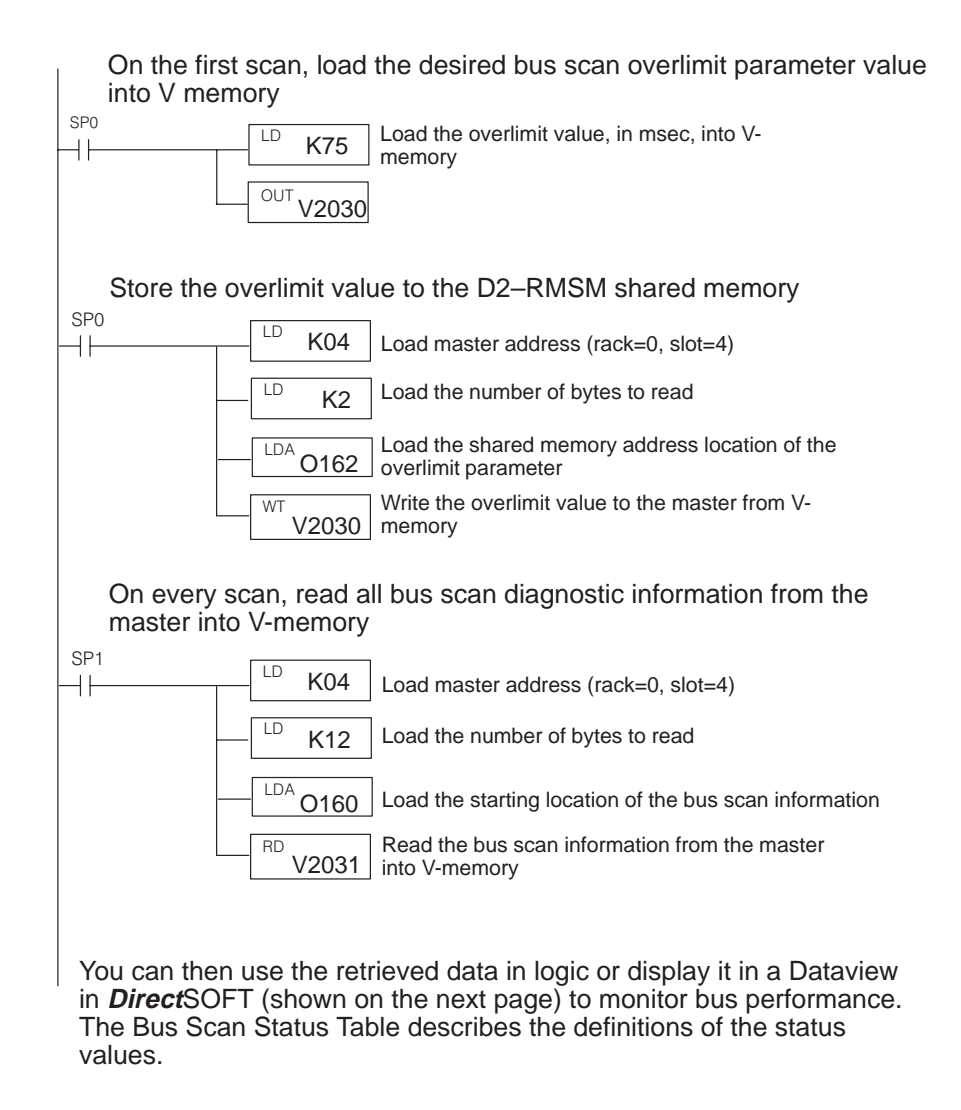

#### **Bus scan performance data displayed in a Dataview**

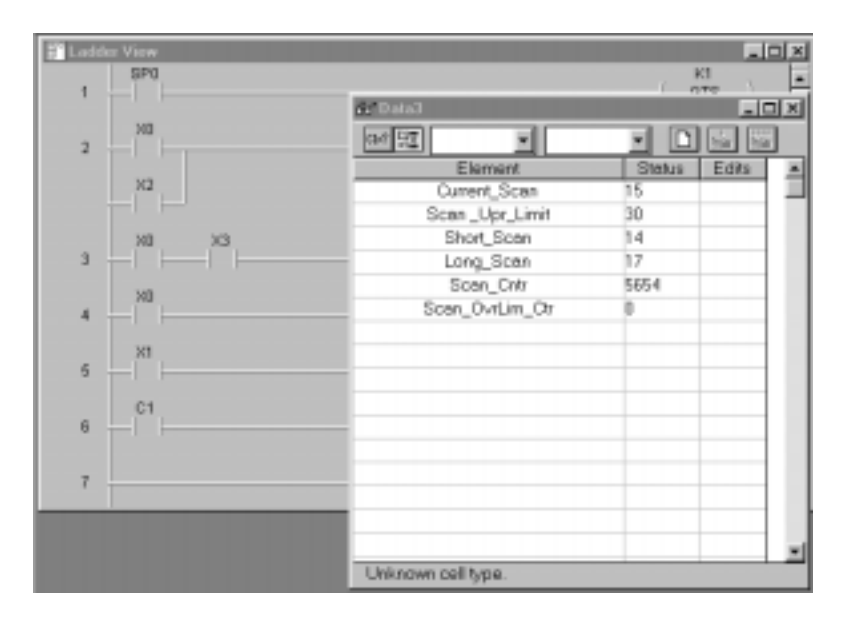